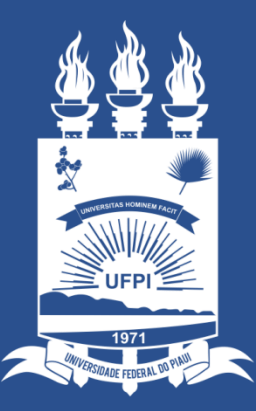

### **UNIVERSIDADE** FEDERAL DO PIAUÍ

ST SUPERINTENDÊNCIA **DE TECNOLOGIA** DA INFORMAÇÃO

## Acesso ao Portal do serviço de Conferência Web da RNP

Primeiramente sugerimos verificar a compatibilidade do seu computador com o serviço (microfone, webcam, rede, etc.) Acessando: **<https://conferenciaweb.rnp.br/>**

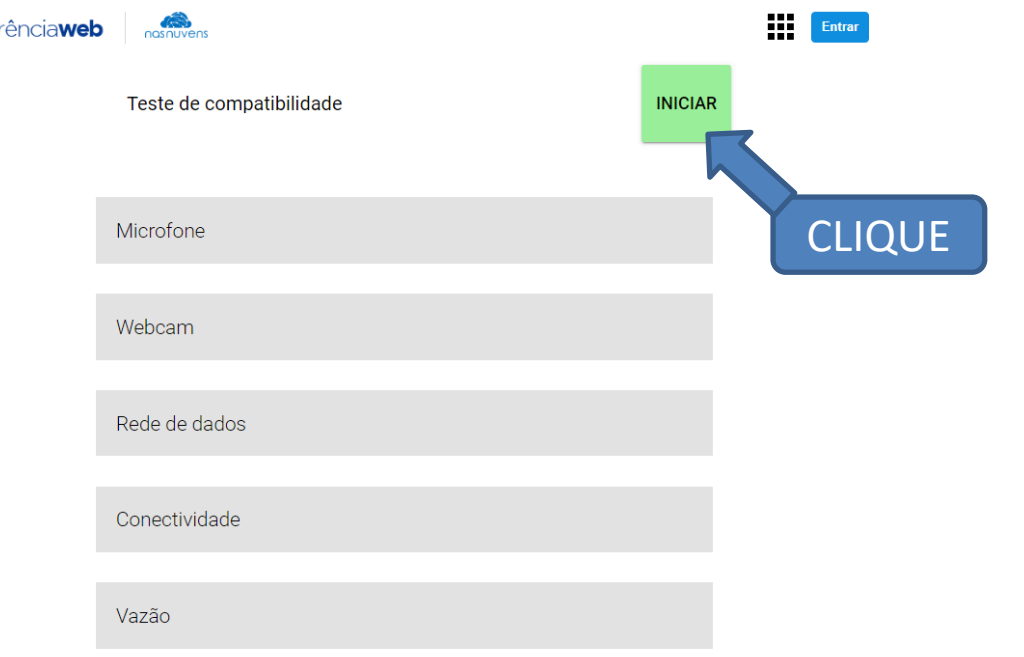

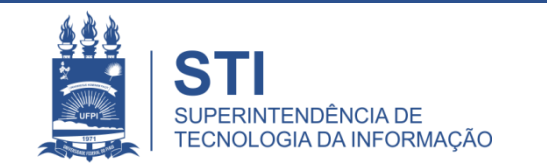

Confer

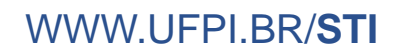

## Acesso aos Periódicos da CAPES pelo Sistema CAFe

- 1. Para acesso ao Portal do serviço de Conferência Web da RNP acesse o link: **conferenciaweb.rnp.br**
- 2. Clicar em "entrar".

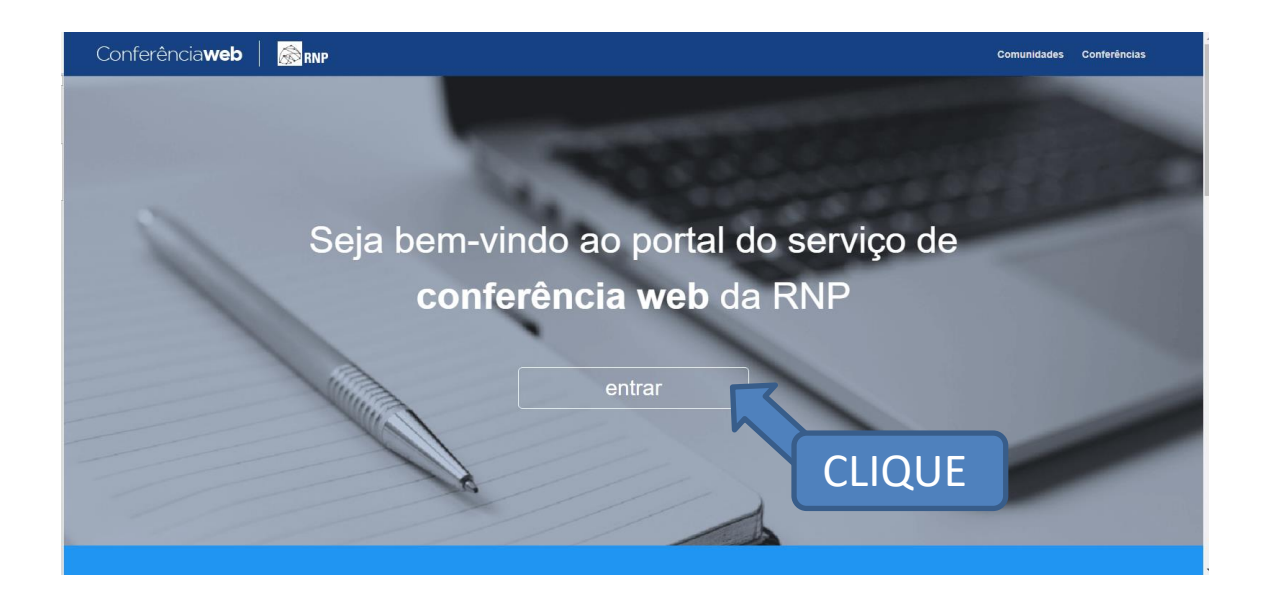

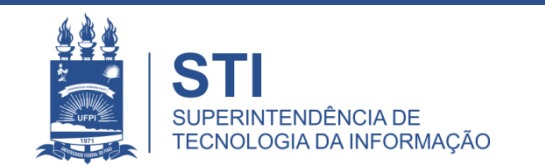

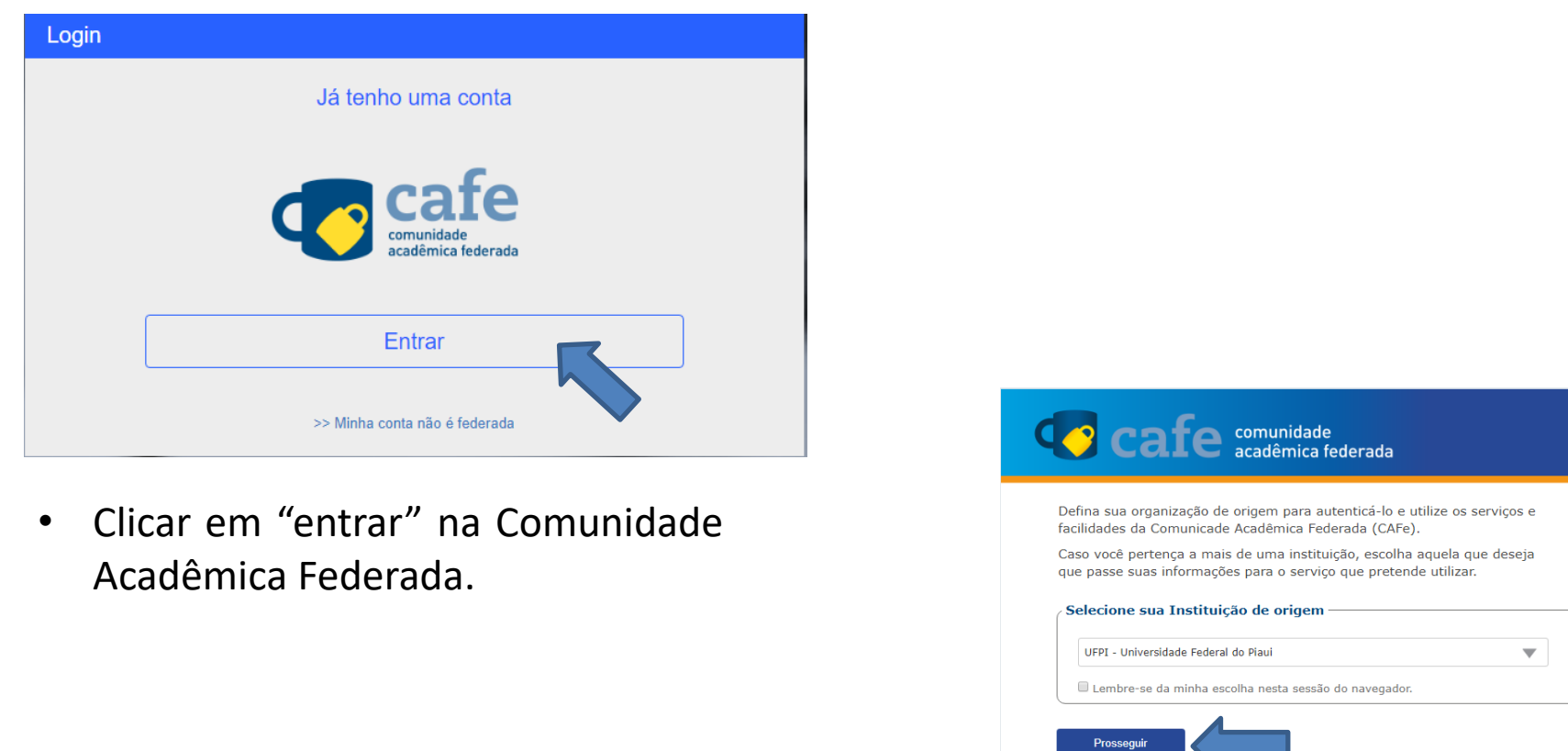

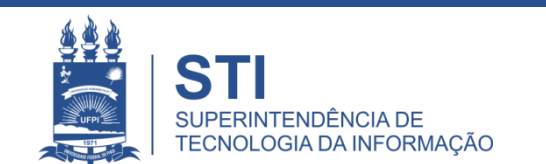

WWW.UFPI.BR/**STI**

**BRASIL** 

MINISTÉRIO DA<br>CIÊNCIA, TECNOLOGIA<br>INOVAÇÕES E COMUNICAÇÕES

• Selecionar sua instituição de

MINISTÉRIO DA

**RNP** MINISTÉRIODA MINISTÉRIODA

origem e clicar em "prosseguir".

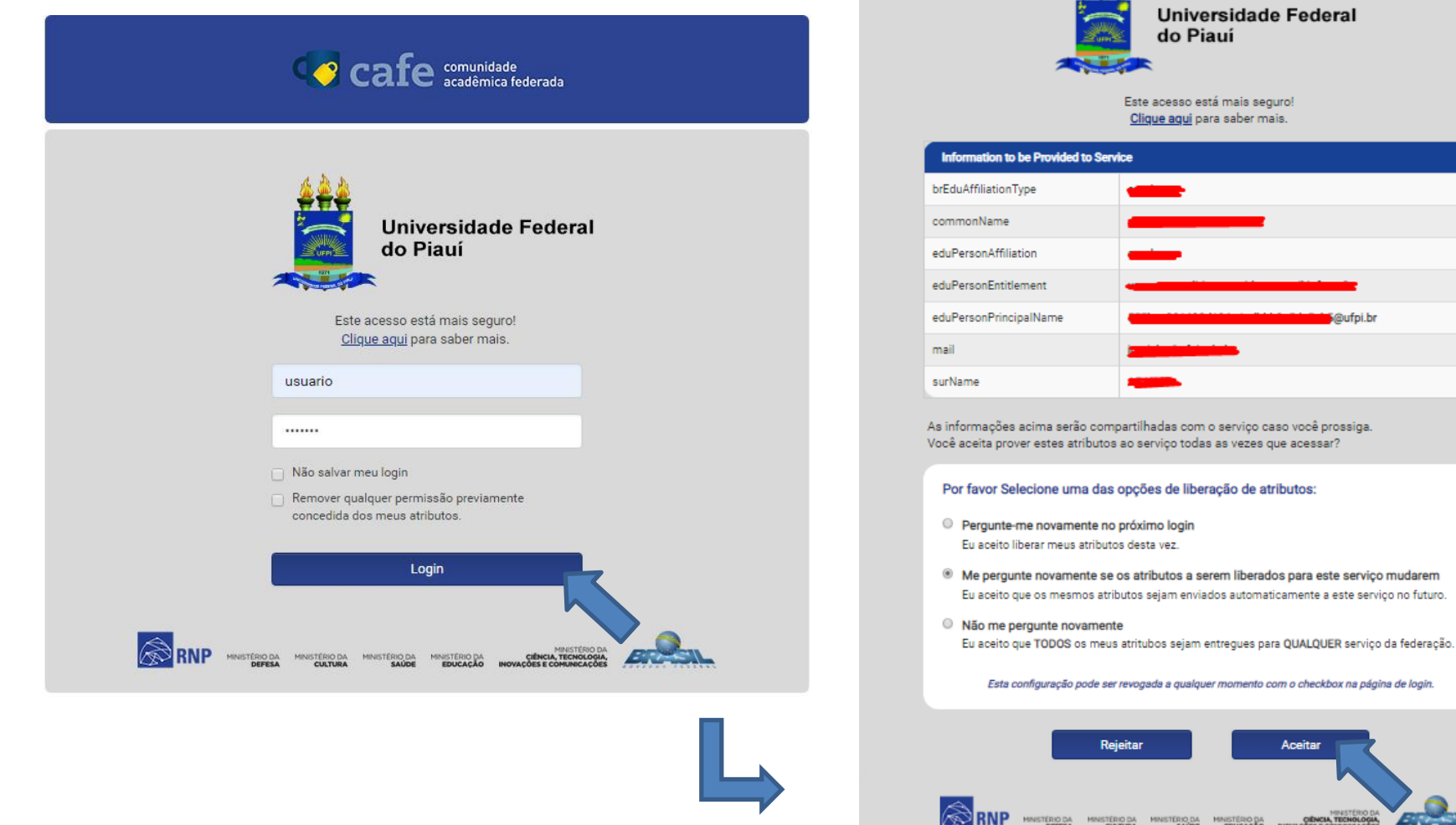

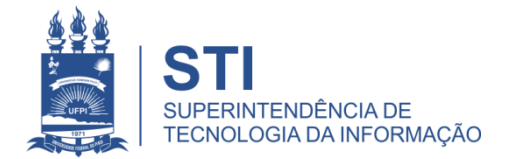

#### WWW.UFPI.BR/**STI**

**MINESTÉRIO DA**<br>**CIÊNCIA, TECHOLOGIA**,<br>OES E COMUNICAÇÕES

@ufpi.br

 $444$ 

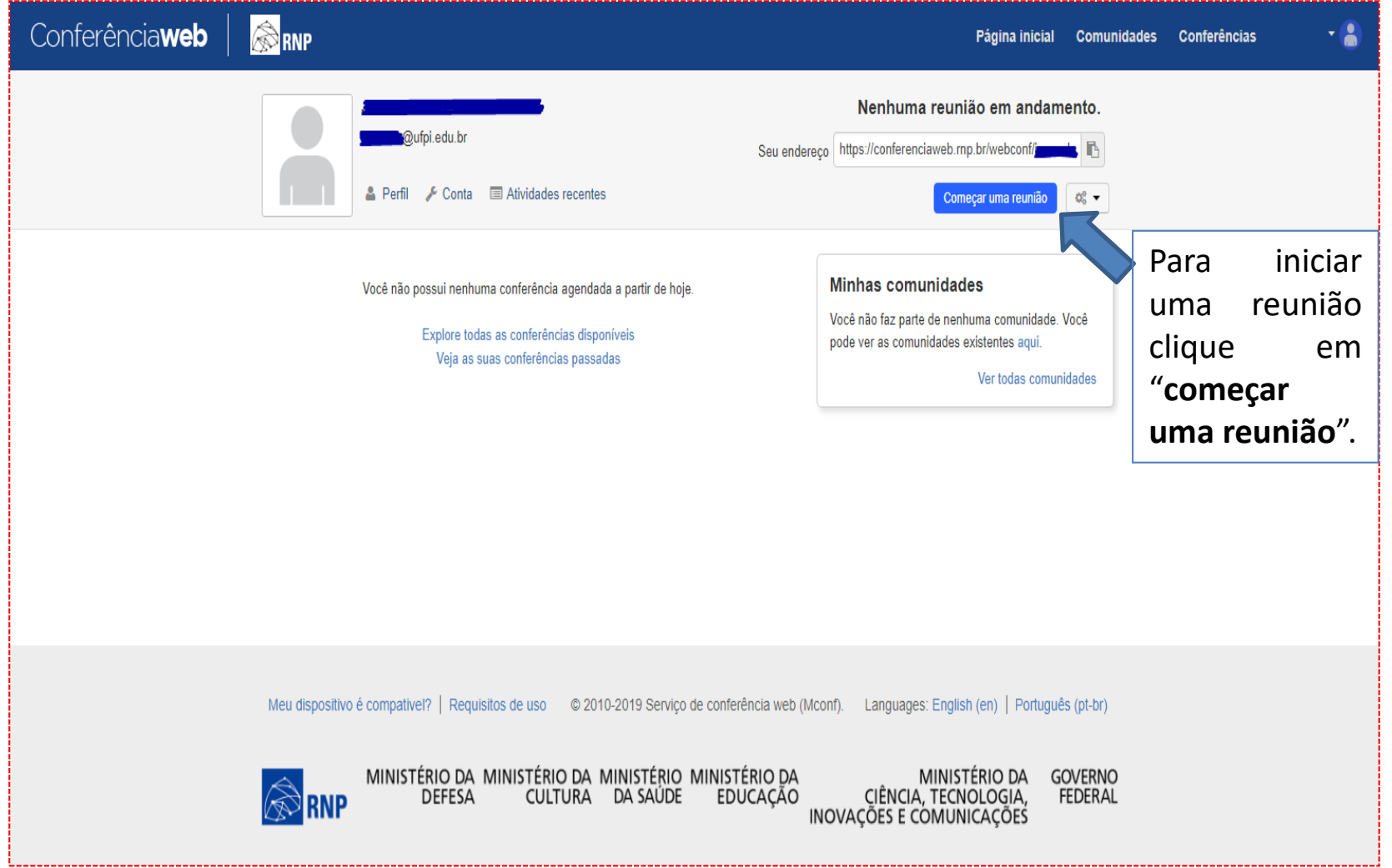

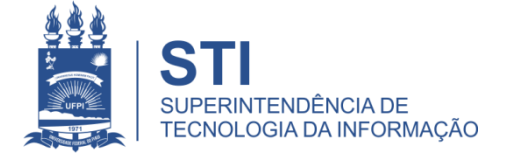

# Começando um reunião na conferênciaweb (RNP)

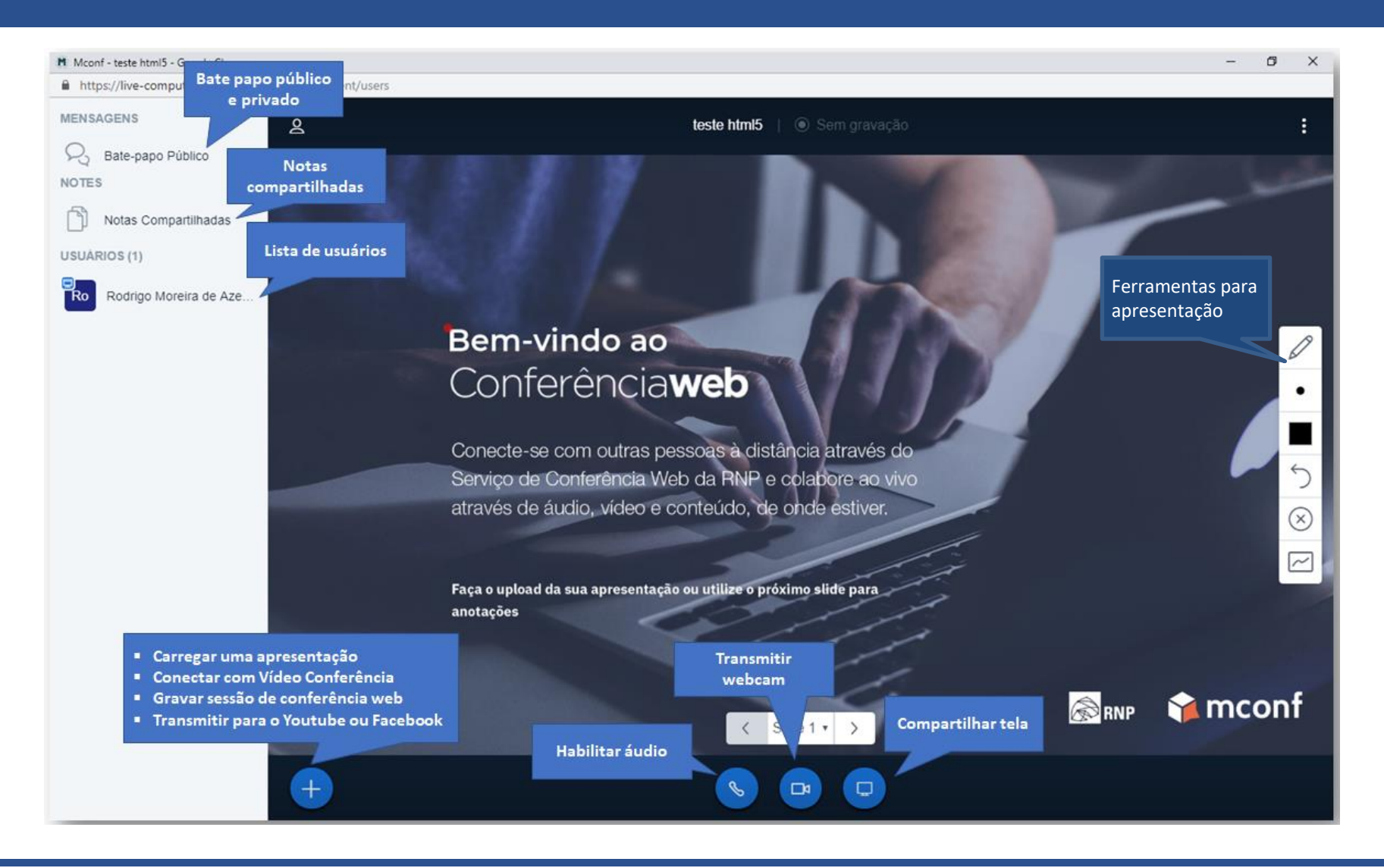

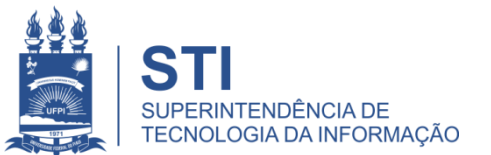

### Notas compartilhadas

- Apenas um local para edição de texto;
- A notas podem ser exportas para diversos formatos (PDF, Texto, Word, html, etc);
- É possível importar uma arquivo texto.

### Compartilhamento de conteúdo

• Um único local para compartilhar conteúdo

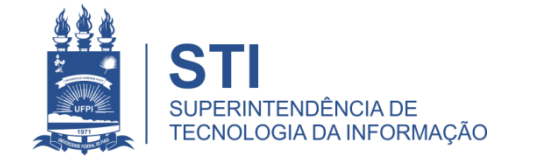

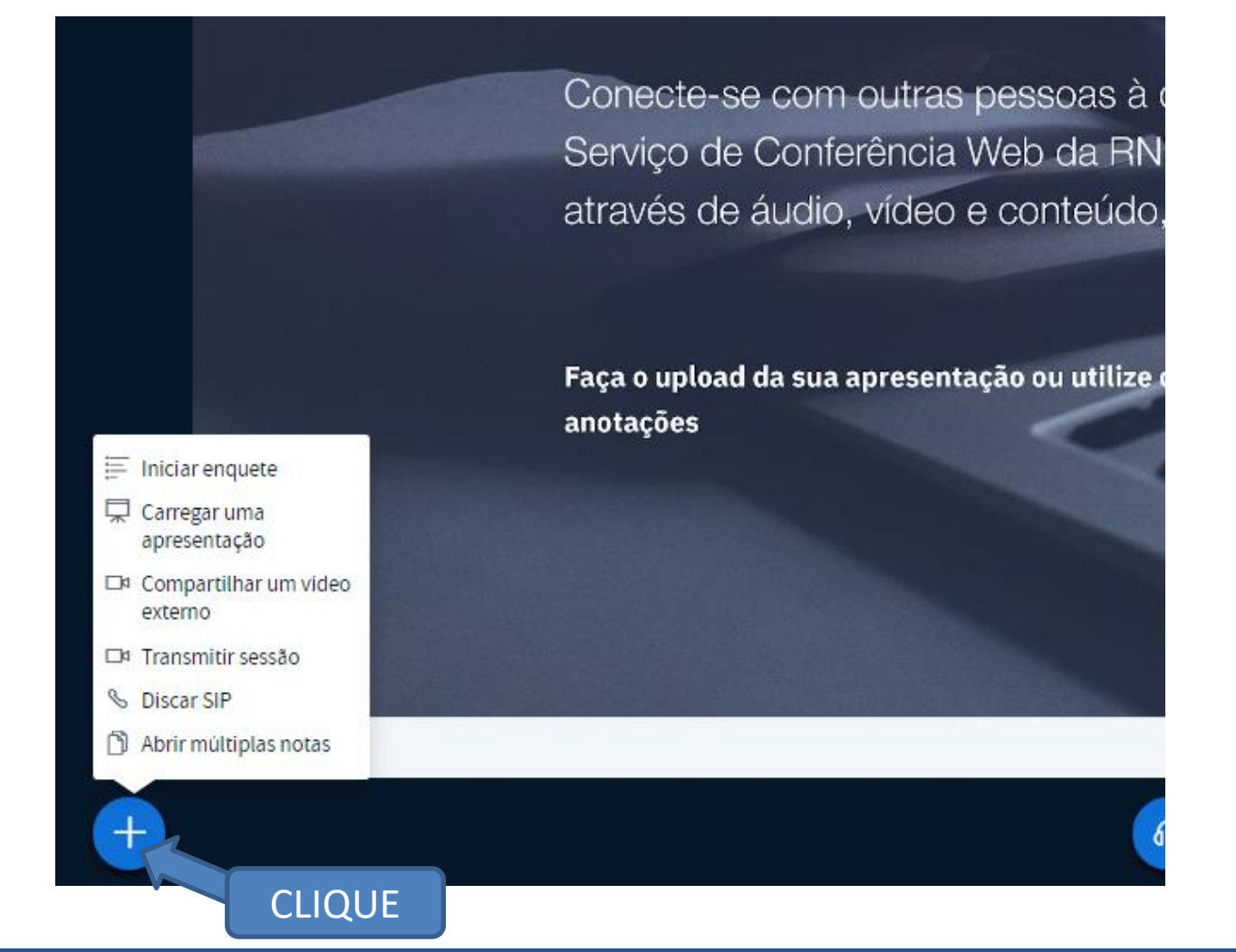

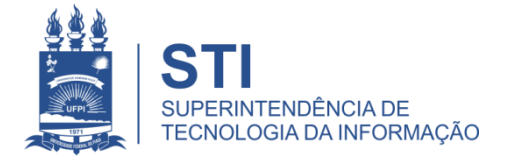

# Começando um reunião na conferênciaweb (RNP)

Depois de compartilhar o link (URL), os convidados aparecerão na coluna à esquerda abaixo do seu nome (Conforme imagem abaixo).

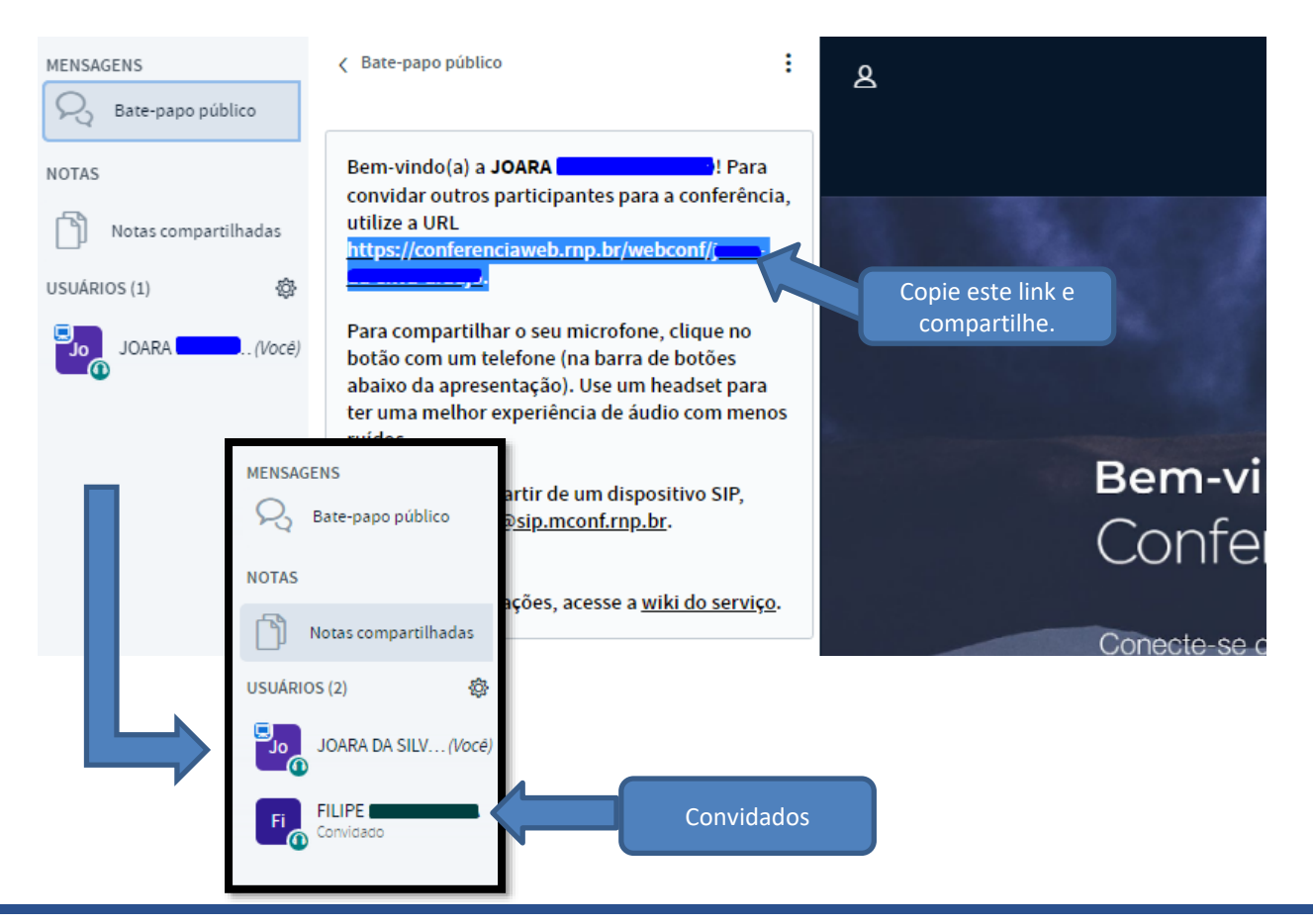

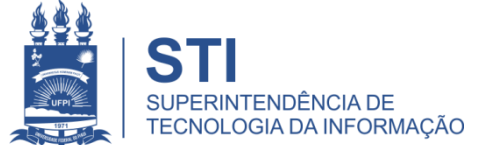

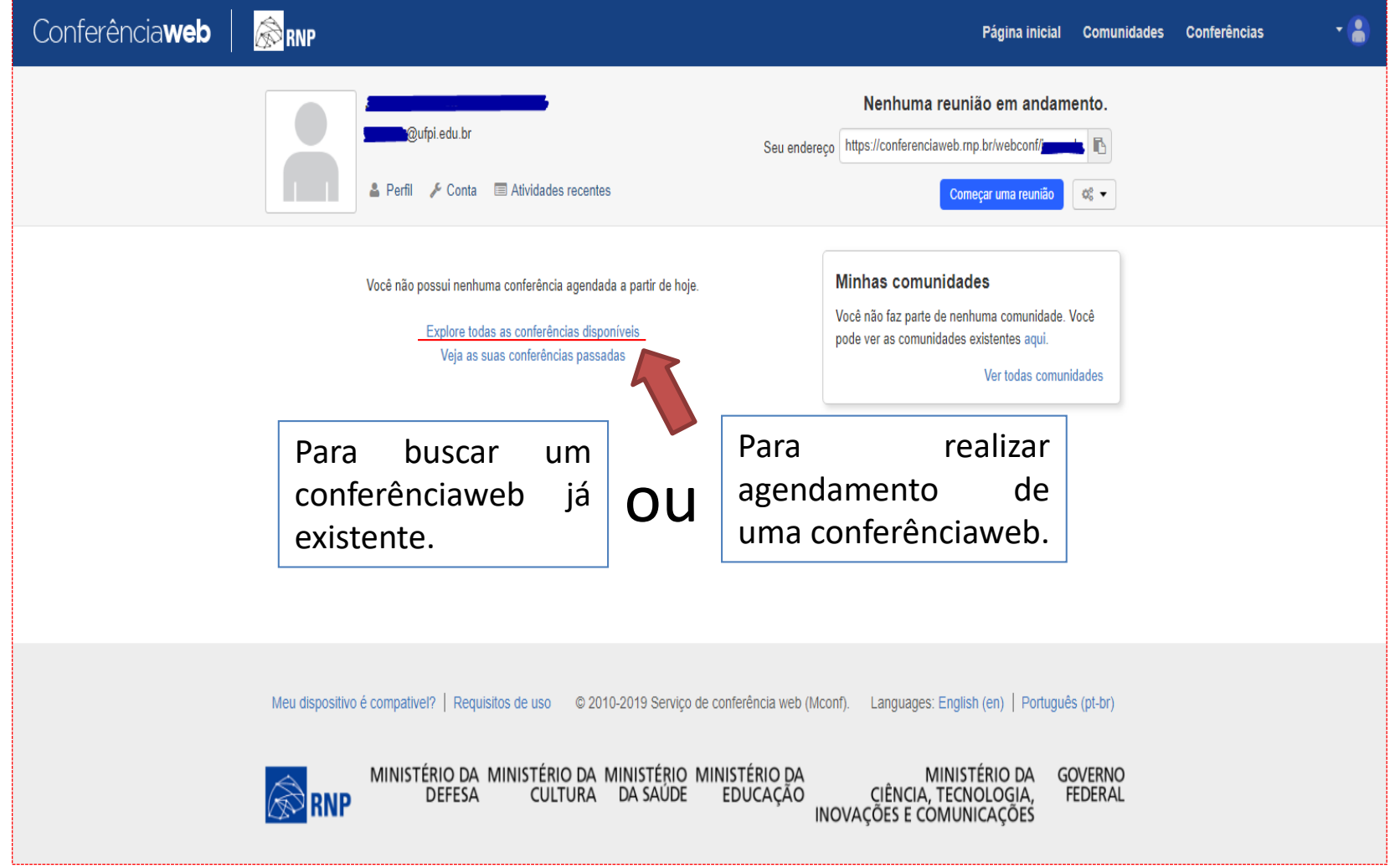

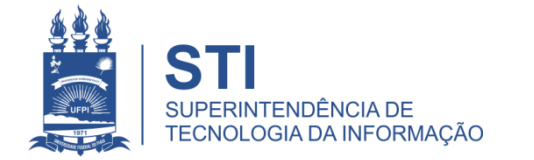

### **Conferências**

Crie suas próprias conferências e compartilhe com outras pessoas

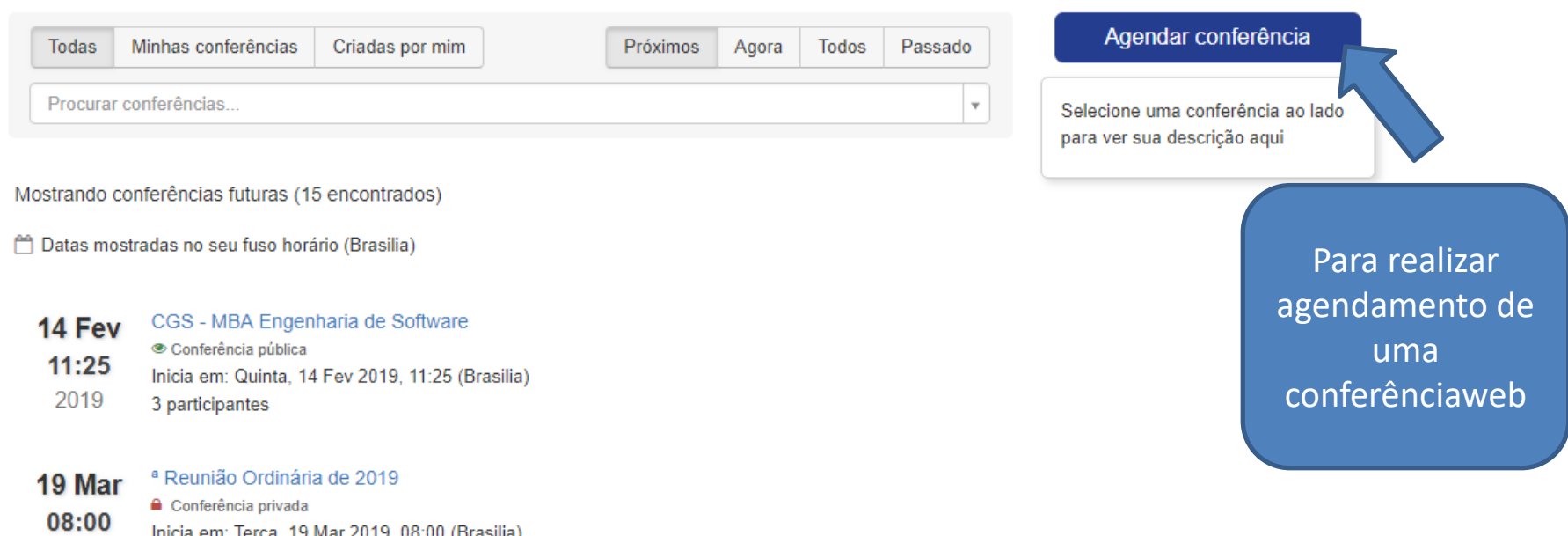

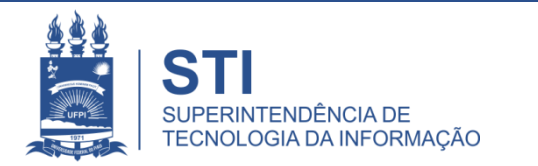

# Finalizando a conferênciaweb

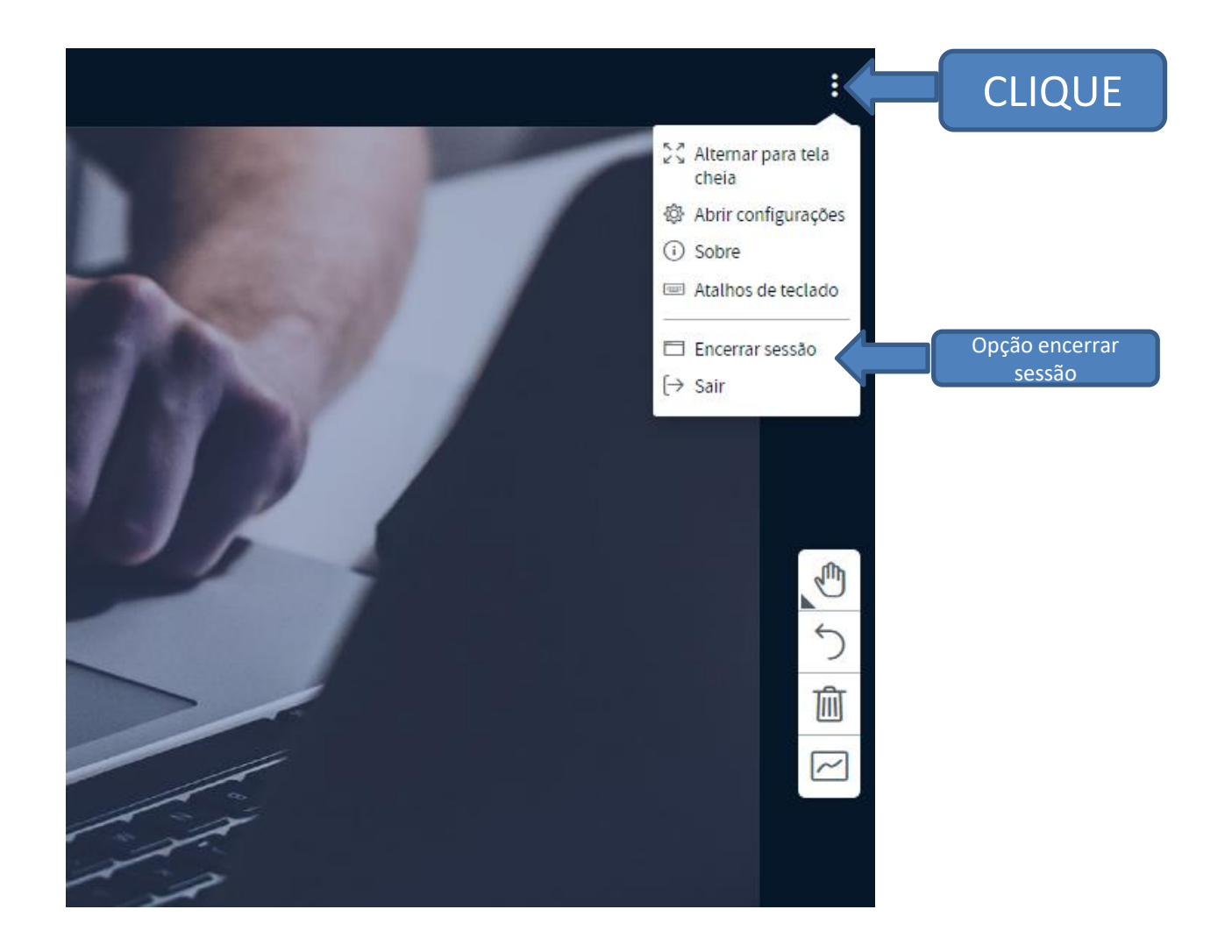

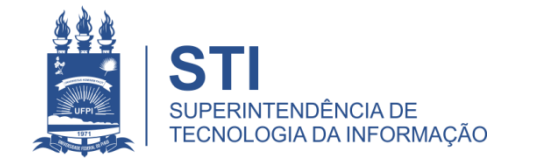

• Para acesso ao catálogo dos serviços STI segue link: **ufpi.br/catalogo-de-servicos-sti**

• Para mais informações ligar 3215-5627.

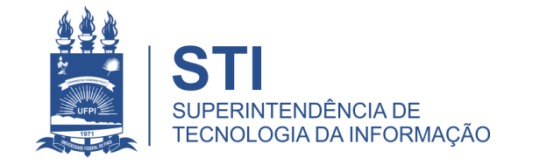

# OBRIGADO!

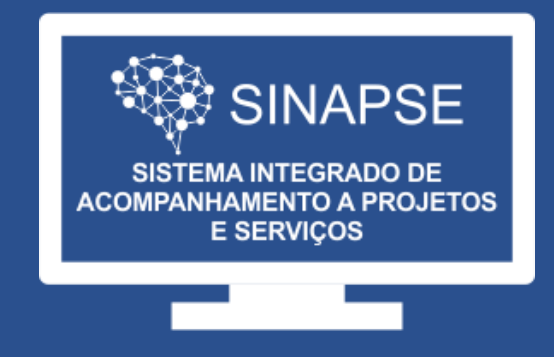

### WWW.**SINAPSE**.UFPI.BR